# Монитор с ЖК-дисплеем Acer

Руководство пользователя

© Acer Incorporated, 2016 Все права защищены.

Руководство пользователя монитора с ЖК-дисплеем Acer Дата первого издания: 07/2016

В изложенные в настоящей публикации сведения могут периодически вноситься поправки без обязательств по уведомлению кого-либо о таких исправлениях или изменениях. Эти изменения будут вставлены в новые редакции данного руководства или в дополнительные документы и публикации. Компания Acer Incorporated не делает никаких утверждений и не дает никаких гарантий, ни выраженных в явной форме, ни подразумеваемых, относительно содержания настоящей публикации и, в частности, заявляет об отказе от подразумеваемых гарантий пригодности данного продукта для продажи или использования в конкретных целях.

Запишите номер модели, ее серийный номер, а также дату и место покупки в соответствующих строчках внизу на свободном месте. Серийный номер и номер модели омпьютера обозначены на этикетке на его корпусе. В переписке по поводу компьютера следует обязательно указывать его серийный номер, номер модели, дату и место покупки.

Никакая часть настоящей публикации не может быть воспроизведена, сохранена в системах поиска информации или передана в любой форме и любыми средствами - электронными, механическими, путем фотокопирования, записи или иным образом - без предварительного на то письменного согласия Acer Incorporated.

Руководство пользователя монитора с ЖК-дисплеем Acer

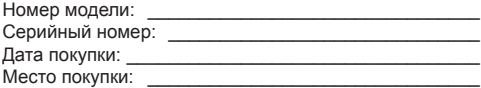

Acer и логотип Acer являются зарегистрированными товарными знаками корпорации Acer. Названия продуктов и товарные знаки других компаний используются здесь только с целью идентификации и принадлежат соответствующим компаниям.

## **СПЕЦИАЛЬНЫЕ ЗАМЕЧАНИЯ, КАСАЮЩИЕСЯ ЖИДКОКРИСТАЛЛИЧЕСКИХ МОНИТОРОВ**

Нижеизложенные признаки являются нормальными для жидкокристаллического монитора и не указывают на наличие неполадки.

- Из-за характера люминисцентного излучения экран может мигать в начале работы с монитором. Чтобы мигание исчезло, выключите сетевой переключатель, а затем включите его вновь.
- В зависимости от используемого узора рабочего стола, яркость экрана может быть немного неравномерной.
- Не менее 99,99% пикселей жидкокристаллического экрана являются работоспособными. Дефекты изображения, такие как пропущенный пиксель или все время светящийся пиксель, составляют не более 0,01%.
- Из-за свойств жидкокристаллического дисплея остаточное изображение может сохраняться после переключения на другое изображение, если предыдущее изображение отображалось на экране в течение нескольких часов. В этом случае экран восстанавливается медленно, меняя изображение, или после выключения сетевого переключателя на несколько часов.

## **Информация, касающаяся безопасности и удобства использования**

#### **Правила техники безопасности**

Внимательно прочитайте настоящие инструкции. Сохраните настоящий документ для использования в будущем. Следуйте всем предупреждениям и указаниям, имеющимся на данном изделии.

#### ЧИСТКА МОНИТОРА

Во время очистки монитора внимательно выполняйте указания ниже.

- Перед каждой очисткой выньте сетевой шнур из розетки.
- Для очистки экрана, а также боковых и торцевой поверхностей от пыли используйте мягкую.

#### Подключение/отключение устройства

При подключении и отключении питания от монитора с ЖК-дисплеем соблюдайте следующие указания.

- Перед включением кабеля питания в электрическую розетку убедитесь в том, что монитор прикреплен к основанию.
- Перед подключением кабелей или отсоединением кабеля питания убедитесь в том, что питание монитора с ЖК-дисплеем и компьютера отключено.
- Если в системе имеется несколько источников питания, отключите питание от системы, отсоединив все кабели питания от источников питания.

#### Доступность

Убедитесь, что сетевая розетка, к которой подключен кабель питания, легко доступна и расположена максимально близко к оператору оборудования. При необходимости отключить питание оборудования убедитесь, что кабель питания отсоединен от электрической розетки.

#### Безопасное прослушивание

Для защиты органов слуха соблюдайте следующие рекомендации.

- Постепенно увеличивайте гроскость, пока уровень звука не станет комфортным, а звук четким и без искажений.
- После установки уровня громкости не повышайте его.
- Ограничьте время, проводимое за прослушиванием музыки с высоким уровнем громкости.
- Не устанавливайте высокий уровень громкости для заглушения шума.
- Уменьшите уровень громкости, если не удается услышать людей, разговаривающих рядом с вами.

#### Предупреждения

- Не используйте данное изделие вблизи воды.
- Не допускается установка изделия на неустойчивую тележку, стойку или стол. Падение изделия может привести к его серьезному повреждению.
- Щели и отверстия предназначены для вентиляции прибора с целью обеспечения надежной эксплуатации и предотвращения перегрева. Запрещается блокировать или перекрывать эти отверстия. Не блокируйте отверстия, располагая устройство на кровати, диване, ковре или других подобных поверхностях. Данное устройство нельзя располагать рядом с радиатором или нагревателем или над ними, также нельзя устанавливать прибор в закрытом пространстве без обеспечения должной вентиляции.
- Не допускайте попадания каких-либо предметов внутрь прибора через щели в корпусе, т.к. они могут попасть на участки, находящиеся под напряжением, что может привести к возгоранию или поражению электрическим током. Не допускайте попадания какой-либо жидкости на или в прибор.
- Чтобы избежать повреждения внутренних компонентов и предотвратить утечку батареи, не размещайте прибор на вибрирующих поверхностях.
- Не рекомендуется использовать прибор во время занятий спортом, тренировок или в других условиях, когда возможна вибрация, так как это может вызвать непредвиденное короткое замыкание или повреждение внутренних компонентов.
- Переходник используется только для данного монитора, запрещается использовать его в других целях.

#### Использование электропитания

- Это изделие необходимо эксплуатировать при напряжении питания, указанном на этикетке. Если характеристики электросети неизвестны, проконсультируйтесь с продавцом или местной компанией-поставщиком электроэнергии.
- Не допускайте, чтобы на кабеле питания находились посторонние предметы. Расположите прибор так, чтобы люди не могли наступить на кабель.
- При использовании удлинителя с этим прибором убедитесь, что общий номинальный ток подключенного оборудования не превышает номинального тока удлинителя. Кроме этого, убедитесь, что общий номинальный ток всех устройств, подключенных к сетевой розетке, не превышает номинала предохранителя.
- Не перегружайте электрическую розетку, удлинитель или разветвитель, подключая слишком много устройств. Общая нагрузка системы не должна превышать 80% от номинала цепи. При использовании удлинителей нагрузка не должна превышать 80% входного номинального тока удлинителя.
- Кабель питания данного прибора оборудован трехпроводной вилкой с заземлением. Вилка может быть вставлена только в сетевую розетку с заземлением. Убедитесь, что электрическая розетка должным образом заземлена перед подключением к ней вилки кабеля питания. Не вставляйте вилку в незаземленную электрическую розетку. Для получения более подробной информации обратитесь к электрику.

............................... **Внимание! Контакт заземления является одним из элементов обеспечения безопасности. Использование не заземленной должным образом розетки может привести к поражению электрическим током.**

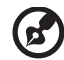

**Примечание.** Кроме этого, контакт заземления обеспечивает хорошую защиту от непредсказуемых помех, вызываемых другими находящимися рядом электрическими устройствами, которые могут повлиять на работу данного изделия.

...................................

• Используйте данное устройство только с входящим в комплект поставки набором кабелей. При необходимости заменить комплект кабелей питания убедитесь, что новый кабель соответствует следующим требованиям: отсоединяемый, имеет сертификацию UL или CSA, тип SPT-2, номинальные значения тока и напряжения – не менее 7 А и 125 В, одобрен VDE, максимальная длина – 4,6 м (15 футов).

#### Обслуживание изделия

Не пытайтесь самостоятельно ремонтировать прибор, так как при открытии или удалении крышки можно подвергнуться воздействию высокого напряжения или другим рискам. Любое сервисное обслуживание устройства должны выполнять только квалифицированные специалисты сервисной службы.

Отключите устройство от электросети и обратитесь к квалифицированному специалисту по ремонту в следующих случаях:

- кабель питания или вилка повреждены, порезаны или изношены;
- в прибор попала жидкость;
- устройство было подвержено воздействию дождя или влаги;
- падение устройства или повреждение его корпуса;
- в работе устройства наблюдаются очевидные нарушения, свидетельствующие о необходимости технического обслуживания;
- устройство не работает надлежащим образом после соблюдения всех указаний по эксплуатации.

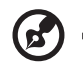

**Примечание.** Производите регулировку только тех настроек, которые описаны в инструкциях по эксплуатации, так как неправильная регулировка других параметров может привести к повреждению и необходимости вмешательства квалифицированного специалиста для восстановления нормального состояния устройства.

#### Потенциально взрывоопасные среды

Находясь на территории с потенциально взрывоопасной атмосферой, выключите прибор и соблюдайте требования всех знаков и инструкций. В число потенциально взрывоопасных сред входят территории, где обычно рекомендуют выключать двигатель. Искра в такой среде может стать причиной взрыва или пожара и привести к травмам или смерти. Выключайте прибор рядом с газовыми насосами на станциях технического обслуживания. Соблюдайте ограничения, касающиеся использования радиооборудования, на складах топлива, зонах распределения горючего, химических заводах или в зонах, где ведутся взрывные работы. Зоны с потенциально взрывоопасной атмосферой часто, но не всегда, наглядно обозначены. В их число входят зоны под палубой судна, склады химических веществ и пункты их передачи, автомобили, использующие сжиженный углеводородный газ (например, бутан или пропан), и зоны, в атмосфере которых содержатся такие химические вещества или частицы, как мука, пыль или металлические порошки.

## **Дополнительная информация о безопасности**

Данное устройство и его модификации могут содержать мелкие детали. Храните их в недоступном для маленьких детей месте.

## **Информация об утилизации оборудования IT**

Acer строго придерживается правил по защите окружающей среды и переработке, сбору и утилизации использованного оборудования, что является одним из важнейших приоритетов компании для минимизации загрязнения окружающей среды.

Сотрудники Acer осознают результаты воздействия на окружающую среду деятельности своей компании, поэтому стараются обеспечить наилучшие условия производства для снижения воздействия изделий компании на окружающую среду.

Для получения дополнительной информации и помощи в утилизации посетите веб-сайт по адресу:

http://www.acer-group.com/public/Sustainability/sustainability

Для получения дополнительной информации о возможностях и преимуществах изделий компании перейдите на веб-сайт www.acer-group.com.

#### **Указания по утилизации**

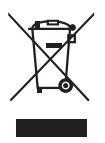

Запрещается утилизировать данный электронный прибор с бытовым мусором. С целью сведения к минимуму загрязнения и обеспечения максимальной защиты окружающей среды устройство подлежит переработке. Для получения дополнительной информации о правилах, установленных Директивой по отходам электрического и электронного оборудования (WEEE), посетите веб-сайт http://www.acer-group.com/public/Sustainability/sustainability

- Монитор Acer предназначендлявоспроизведениявидеосигнала и
- 

Русский

### **Заявление о пикселах на ЖКД**

ЖКД изготовлен с помощью высокоточных производственных технологий. Тем не мене некоторые пикселы могут иногда загораться неправильно или гореть красным или черным светом. Это не влияет на записанное изображение и не может рассматриваться как неисправность.

Данное устройство имеет следующие особенности управления питанием:

- Включение спящего режима дисплея через 5 минут бездействия пользователя.
- Чтобы пробудить монитор, когда он находится в режиме Неактивен, шевельните мышь или нажмите любую клавишу на клавиатуре.

## **Советы и информация для комфортного использования**

При продолжительном использовании компьютеров от пользователей могут поступать жалобы на головную боль или утомление глаз. После работы за компьютером в течение многих часов они также подвержены риску возникновения телесных повреждений. Продолжительная работа, неправильная осанка, неправильный стиль работы, вошедший в привычку, стресс, нарушение условий работы, здоровье персонала и другие факторы значительно увеличивают риск возникновения телесных повреждений.

Неправильное использование компьютера может привести к кистевому туннельному синдрому, тендосиновиту, тендовагиниту или другим мышечно-скелетным повреждениям. В руках, запястьях, кистях, плечах, шее или спине могут возникнуть следующие симптомы:

- онемение, жжение или покалывание;
- тупая боль, болезненные ощущения или болезненность при дотрагивании;
- боль, отечность или пульсация;
- оцепенелость или стеснение;
- ощущение холода или слабость.

При возникновении данных симптомов или любого другого периодического или постоянного дискомфорта и/или боли, связанной с использованием компьютера, немедленно проконсультируйтесь с врачом и проинформируйте об этом отдел безопасности и охраны труда своей компании.

В следующем разделе приведены советы по комфортному использованию компьютера.

#### **Поиск комфортной зоны**

Найдите комфортную зону, настроив угол обзора монитора, воспользовавшись подножкой, или измените высоту кресла для достижения максимального удобства. Следуйте следующим советам:

- избегайте работы в одной позе в течение слишком долгого промежутка времени;
- не сутультесь и/или не отклоняйтесь назад;
- регулярно вставайте и прогуливайтесь, чтобы снять напряжение в мышцах ног.

#### **Забота о зрении**

Просмотр в течение долгого времени, ношение неправильно подобранных очков или контактных линз, яркий свет, чрезмерное освещение комнаты, плохо сфокусированные экраны, мелкие шрифты и дисплеи с низким уровнем контрастности – все это может привести к напряжению глаз. В следующем разделе содержатся рекомендации по снижению утомляемости глаз.

#### Глаза

- Регулярно давайте глазам отдохнуть.
- Периодически давайте глазам отдохнуть, отводя взгляд от монитора и фокусируя его на удаленном объекте.
- Часто моргайте, чтобы предотвратить сухость глаз.

#### Дисплей

- Регулярно очищайте дисплей.
- Голова должна находиться выше верхнего края дисплея, чтобы взгляд падал на центр экрана сверху.
- Чтобы улучшить удобочитаемость текста и четкость графики, настройте комфортный уровень яркости и/или контраста дисплея.
- Уберите источники яркого света и отражений
	- Ставьте дисплей так, чтобы он располагался боком к окну или источнику света.
	- Уменьшите освещенность в комнате при помощи занавесок, абажуров или жалюзи.
	- Используйте рабочее освещение.
	- Измените угол обзора дисплея.
	- Используйте фильтр, уменьшающий яркий свет.
	- Используйте козырек, например полосу картона на верхней части дисплея.
- Не настраивайте неудобный угол обзора дисплея.
- Не смотрите на источники яркого света, например открытые окна, в течение длительных промежутков времени.

#### **Развитие правильного стиля работы**

Развивайте в себе следующие привычки, чтобы сделать работу на компьютере более полезной и продуктивной:

- регулярно делайте короткие перерывы;
- выполняйте упражнения для разминки;
- как можно чаще дышите свежим воздухом.
- занимайтесь спортом и держите себя в тонусе.

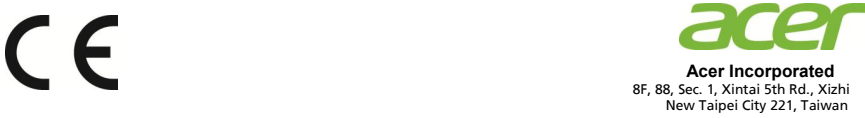

#### **Declaration of Conformity**

#### **Acer Incorporated**

8F, 88, Sec. 1, Xintai 5th Rd., Xizhi, New Taipei City 221, Taiwan

And,

We,

**Acer Italy s.r.l.**  Tel: +39-02-939-921 ,Fax: +39-02 9399-2913 www.acer.it Via Lepetit, 40, 20020 Lainate (MI) Italy

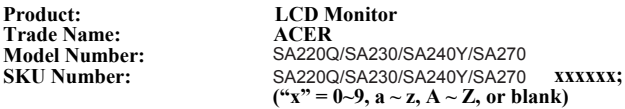

We, Acer Incorporated, hereby declare under our sole responsibility that the product described above is in conformity with the relevant Union harmonization legislations as below Directive and following harmonized standards and/or other relevant standards have been applied:

#### **EMC Directive: 2014/30/EU**

 EN 55032:2012+AC:2013 Class B EN 61000-3-2:2014 Class D

 EN 55024:2010 EN 61000-3-3:2013

**LVD Directive:** 2**014/35/EU** 

EN 60950-1:2006/A11:2009/A1:2010/A12:2011/A2:2013

**RoHS Directive: 2011/65/EU** 

EN 50581:2012

**ErP Directive: 2009/125/EC** 

Regulation (EC) No. 1275/ 2008; EN 50564:2011

Year to begin affixing CE marking: 2018.

 $0.11$ 

**RU Jan / Sr. Manager Acer Incorporated (Taipei, Taiwan)**

**March.20, 2018 Date** 

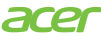

**Acer America Corporation** 333 West San Carlos St., San Jose Suite 1500 CA 95110, U. S. A. Tel : 254-298-4000 Fax : 254-298-4147 www.acer.com

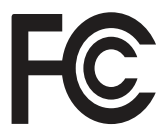

#### **Federal Communications Commission Declaration of Conformity**

This device complies with Part 15 of the FCC Rules. Operation is subject to the following two conditions: (1) this device may not cause harmful interference, and (2) this device must accept any interference received, including interference that may cause undesired operation.

The following local Manufacturer /Importer is responsible for this declaration:

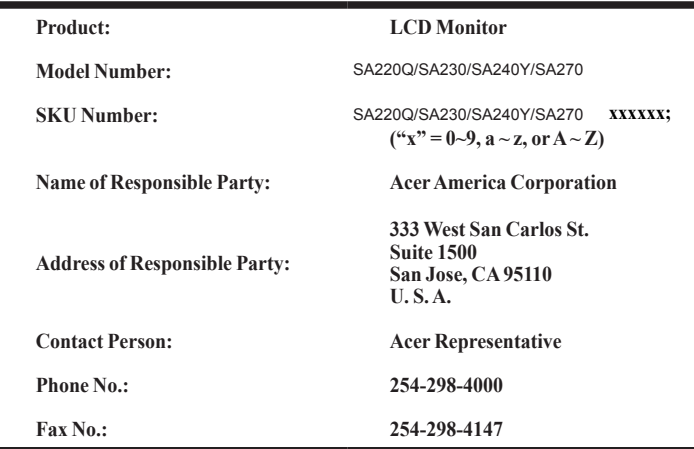

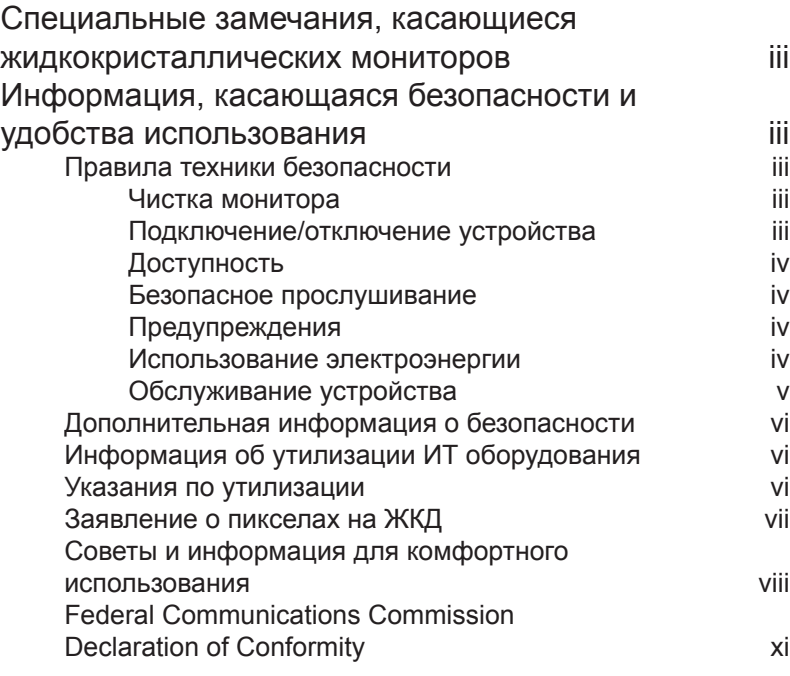

#### **Распаковка**

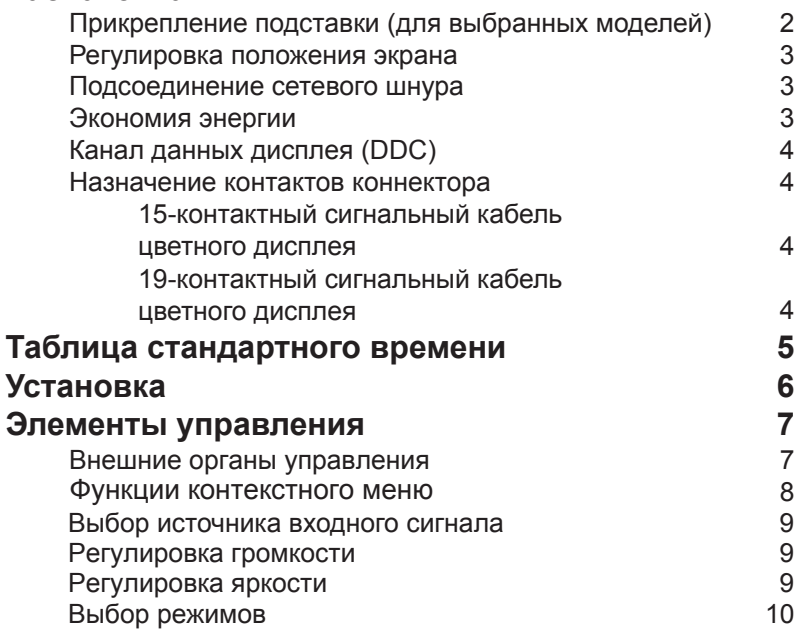

Содержание

**1**

3

**6**

7

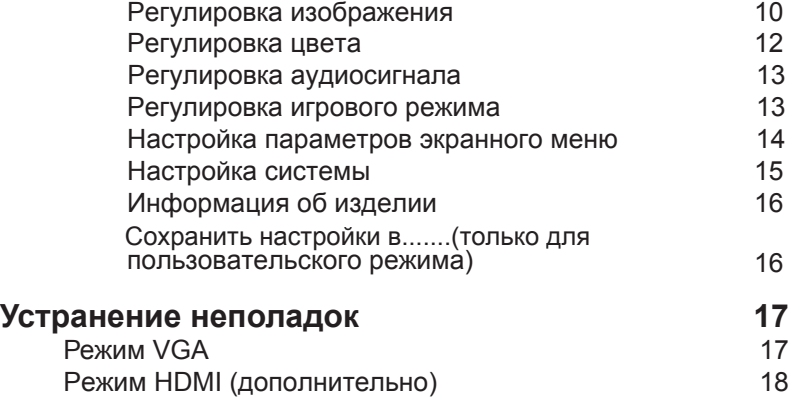

# Русский

## **Распаковка**

Во время распаковки коробки, пожалуйста, проверьте, имеются ли в наличии все нижеуказанные позиции, если в будущем вам потребуется перевозить или пересылать монитор, сохраните упаковочный материал.

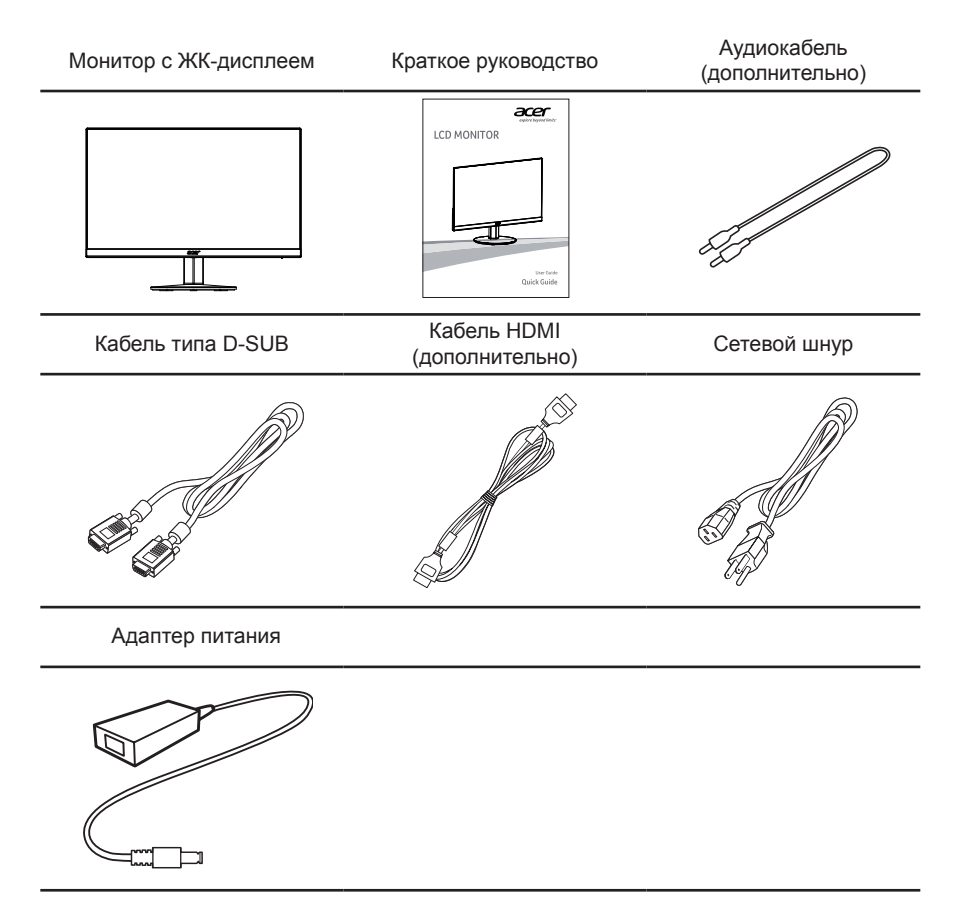

## **Прикрепление подставки (для выбранных моделей)**

------**Примечание.** Извлеките монитор и основание из упаковочной

коробки. Осторожно положите монитор экраном вниз на устойчивую поверхность (чтобы не поцарапать экран, подложите ткань).

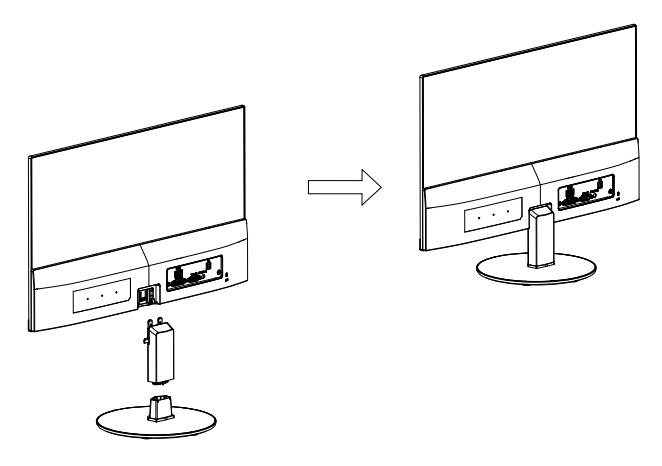

- 1 Прикрепите подставку монитора к основанию.
- 2 Проверьте надежность фиксации кронштейна подставки в основании.
	- Прикрепите основание к кронштейну подставки монитора, завернув белый винт, используя имеющийся выступ или монетку (для выбранных моделей).

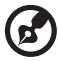

..............................

**Примечание.** Во время установки соблюдайте осторожность, чтобы не повредить руки.

#### **Регулировка положения экрана**

Для того, чтобы достичь оптимального поля зрения, можно отрегулировать угол наклона монитора, взявшись двумя руками за его края, так, как изображено на рисунке ниже. Монитор можно отрегулировать на 15 градусов вверх и на 5 градусов вниз, как указывает изображенная ниже стрелка.

#### **Подсоединение сетевого шнура**

- Прежде всего, убедитесь в том, что используется правильный сетевой шнур в соответствии с правилами в вашем регионе.
- Настоящий монитор снабжен универсальным устройством питания, который обеспечивает возможность эксплуатации как в регионах с использованием переменного тока напряжением 100 / 120 В, так и в регионах с использованием переменного тока напряжением 220/240 В. Со стороны пользователя не требуется никакой регулировки.
- Подключите один конец сетевого шнура к адаптеру, а второй конец в соответствующую розетку.
- Для устройства с использованием переменного тока напряжением 120 В: используйте комплект сетевого шнура UL Listed Cord Set, тип SVT и розетки на 10 А / 125 В.
- Для устройства с использованием переменного тока напряжением 220/120 В: используйте сетевой комплект, состоящий из сетевого шнура H05VV-F и розетки на 10 А, 250 В. Сетевой шнур должен иметь соответствующие разрешения техники безопасности для использования в стране, в которой будет установлено оборудование.

#### **Экономия энергии**

монитор переключится в режим экономии энергии по сигналу от контроллера дисплея, на что будет указывать мигающий синий индикатор.

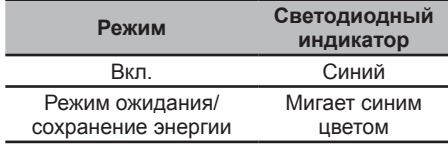

Состояния экономии энергии будут поддерживаться до момента направления сигнала управления или активации клавиатуры или мыши. Время возврата из режима активного отключения обратно во включенное состояние составляет 3 секунды.

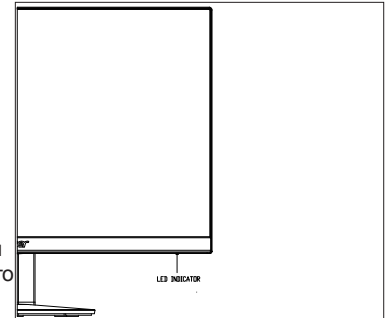

## **Канал данных дисплея (DDC)**

Для облегчения процесса установки монитор готов к автоматическому подключению к системе (plug-and-play), в том случае, если используемая система также поддерживает протокол DDC. Протокол DDC (канал данных дисплея) - это протокол коммуникации, посредством которого монитор автоматически информирует главную систему о своих возможностях, например о тех разрешающих способностях, которые он поддерживает и соответствующей синхронизации. Монитор поддерживает стандарт DDC2B.

#### **Назначение контактов коннектора**

#### 15-контактный сигнальный кабель цветного дисплея

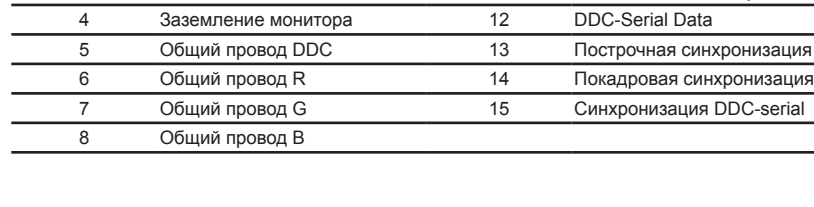

2 Зеленый 10 Логическое заземление 3 Синий 11 Заземление монитора

**КОНТАКТ № Описание КОНТАКТ № Описание** 1 Красный 9 +5 В

#### 19-контактный сигнальный кабель цветного дисплея

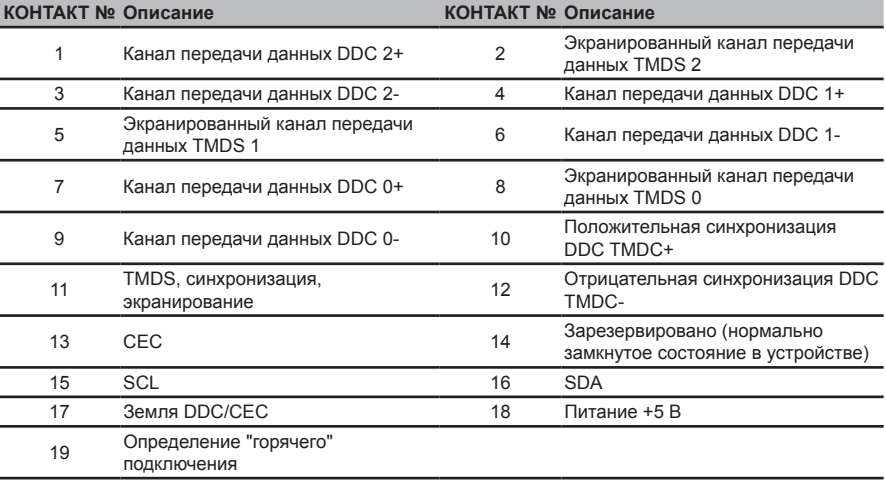

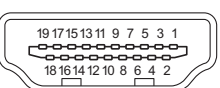

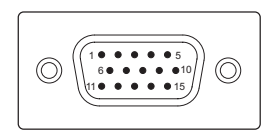

# **Таблица стандартного времени**

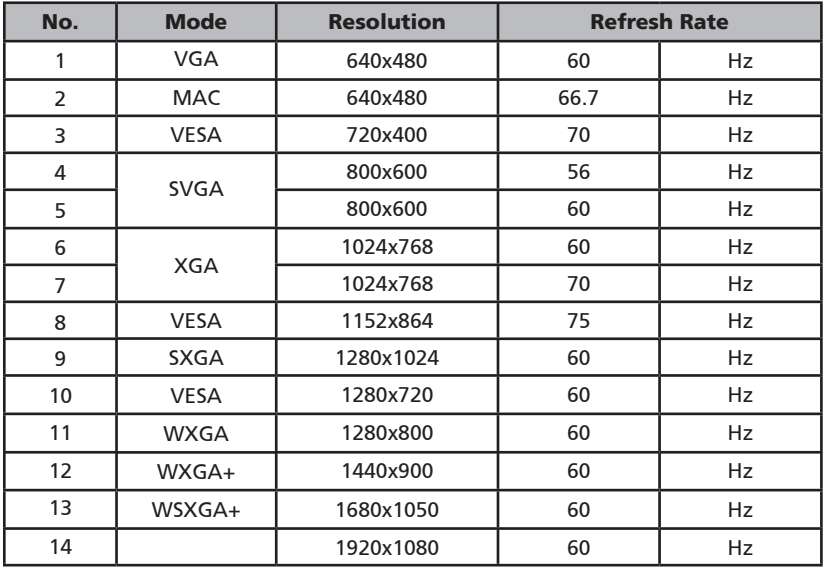

# **Установка**

Для подключения монитора к главной системе выполните шаги, перечисленные ниже.

#### Шаги

- 1 Подключите видеокабель
	- a Убедитесь в том, что монитор и компьютер отключены от сети питания.
	- b Подключите видеокабель к компьютеру.
	- c Подключите кабель DVI (1) Убедитесь в том, что монитор и компьютер отключены от сети питания.
		- (2) HDMI-кабель (дополнительно, только для моделей с входом HDMI)
			- a. Убедитесь в том, что монитор и компьютер отключены от сети питания.
			- b. Подключите HDMI-кабель к компьютеру.
	- d Подключите аудиокабель (Необязательно, только для модели со звуковым входом).
- 2 Подключите адаптер
	- a Подключите шнур питания к адаптеру.
	- b Подключите один шнур адаптера к монитору, а другой к розетке с заземлением.
- 3 Подключите к сети монитор и компьютер. Сначала подключите монитор, а потом - компьютер. Этот порядок очередности крайне важен.
- 4 Если монитор по-прежнему не функционирует надлежащим образом, см. раздел о диагностике неисправностей и определите проблему.

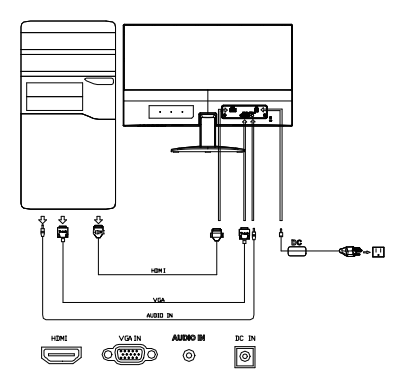

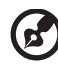

**Примечание.** Звуковой выход - только для модели со звуковым выходом.

Чтобы не повредить монитор, не поднимайте его за основание.

# **Элементы управления**

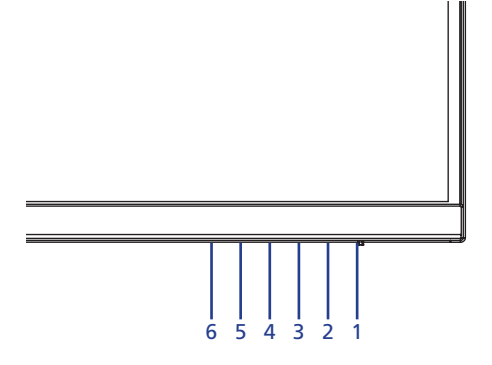

#### **Внешние органы управления**

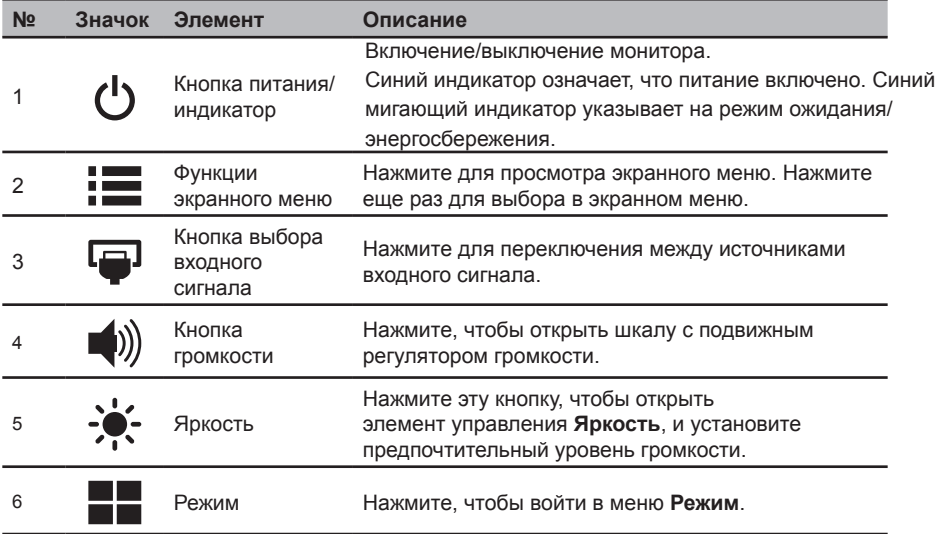

#### **FreeSync:**

Позволяет графическому источнику с поддержкой FreeSync динамически установить частоту обновления монитора по типовым значениям частоты кадров контента для энергосбережения, предотвращения прерываний и обеспечения обновления экрана с минимальной задержкой.

#### **Функции контекстного меню**

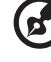

..............

**Примечание.** Следующая информация приводится исключительно для справки. Реальные характеристики устройств могут отличаться от указанных.

Экранное меню используется для настройки параметров монитора с ЖК-дисплеем. Нажмите на кнопку МЕНЮ для вызова экранного меню. Можно использовать экранное меню для настройки качества изображения, расположения экранного меню и общих параметров. Для выполнения расширенной настройки см. инструкции на следующей странице:

#### **Главная страница**

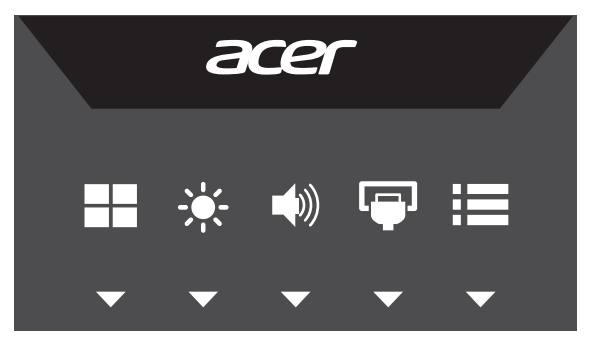

Нажмите любую из функциональных кнопок (Режимы, яркость, громкость, источник или меню) для открытия оперативного меню.

С помощью контекстного меню можно быстро выбрать наиболее часто используемые параметры.

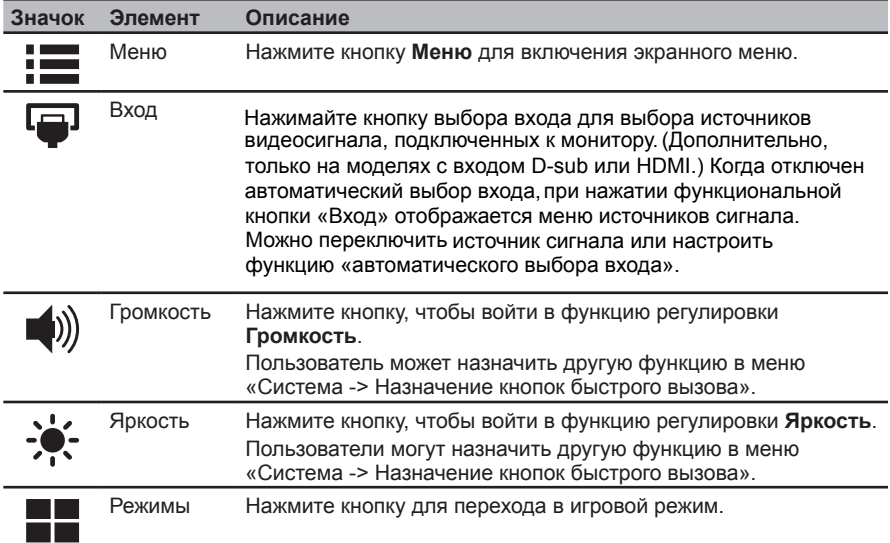

#### **Выбор источника входного сигнала**

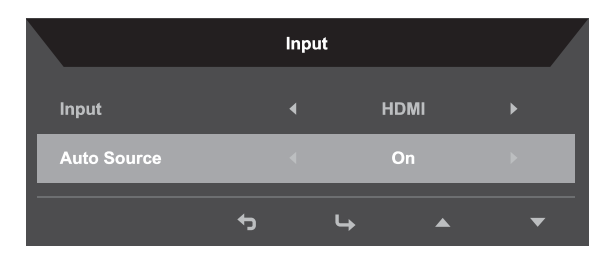

- 1. По умолчанию для параметра «Автовыбор источника» установлено значение «Вкл.», это позволяет использовать автоматический поиск источников входного сигнала по порядку следования.
- 2. Если для параметра «Автовыбор источника» установлено значение «Выкл.», нажмите кнопку быстрого вызова «Вход», чтобы открыть меню выбора источника входного сигнала. Пользователь может переключаться между источниками входного сигнала или использовать функцию «Автовыбор источника».

#### **Регулировка громкости**

Откройте элемент управления громкости и установите амплитуду звукового сигнала, используя кнопки со стрелками. После выполнения этой операции, нажав на кнопку  $\bigstar$ , вернитесь назад на один уровень.

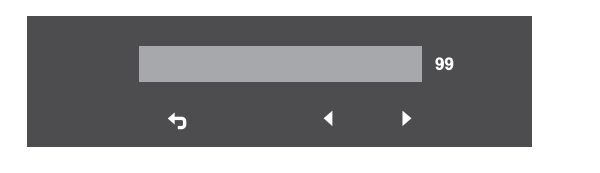

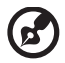

**Примечание.** Регулировка громкости, а также эквалайзера с помощью других настроек, отличных от центрального управления, может увеличить выходное напряжение наушников, а, следовательно, уровень звукового давления.

#### **Регулировка яркости**

Откройте элемент управления яркости и установите ее, используя кнопки со стрелками. После выполнения этой операции, нажав на кнопку •, вернитесь назад на один уровень.

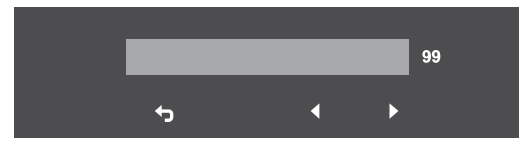

## **Выбор режимов**

Откройте элемент управления Режим, затем включите или выключите его, используя кнопки со стрелками (ВЫКЛ./ВКЛ.), и выберите профиль для использования (дополнительные сведения см. в разделе экранного меню).

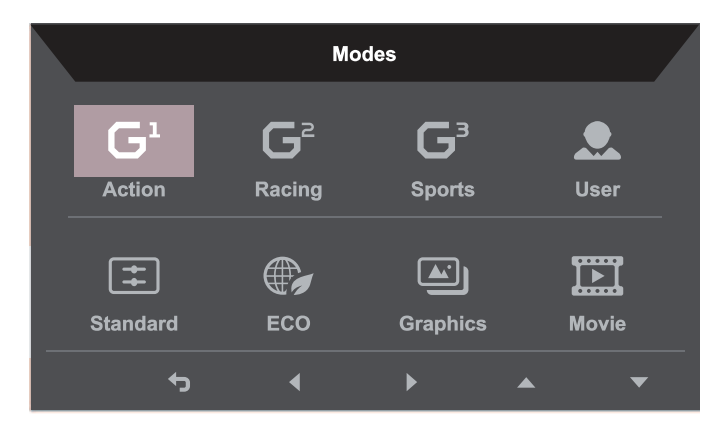

#### **Страница Функция**

Откройте страницу Функция, чтобы выбрать с помощью кнопок со стрелками нужную функцию: изображение, цвет, аудио, игра, экранное меню или системные функции — и настройте их параметры. Кроме того, на этой странице можно просмотреть системную информацию по монитору. После выполнения этой операции, нажав на кнопку  $\blacklozenge$ , вернитесь назад на один уровень.

#### **Регулировка изображения**

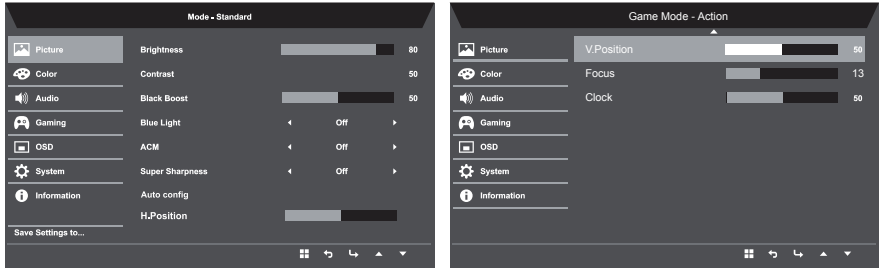

- 1. Нажмите на кнопку **МЕНЮ** для вызова экранного меню.
- 2. С помощью кнопок  $\triangle$ / $\nabla$  выберите пункт Изображение в экранном меню. Затем перейдите к элементу изображения, который необходимо настроить.
- 3. С помощью кнопок  $\blacktriangleleft$  настройте значения на подвижной шкале.
- 4. Меню «Изображение» позволяет настроить следующие параметры: « Яркость », « меню «изооражение» позволяет настроить следующие параметры. « эркость », «<br>Контрастность», «Фильтр синего света», «Усиление черного», «АСМ», «Суперрезкость », «Автонастройка», «Положение по горизонтали и вертикали», «Фокус» и «Частота».
- 5. Яркость: Диапазон регулировки яркости от 0 до 100.

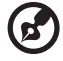

................................... **Примечание.** Позволяет установить баланс между темными и светлыми оттенками.

6. Контрастность: Диапазон регулировки контрастности от 0 до 100.

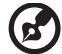

**Примечание.** Позволяет установить степень различия между темными и светлыми оттенками.

7. Усиление черного: Диапазон регулировки уровня черного от 0 до 10. Улучшение света в тенях увеличением яркости без изменения более светлых оттенков.

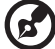

**Примечание.** Если изображение очень яркое или имеет несколько теневых участков, регулировка этого параметра может не привести к заметным изменениям изображения.

8. Синий свет: Фильтрация синего света для защиты глаз, процент синего света: 80 %, 70 %, 60 % или 50 %.

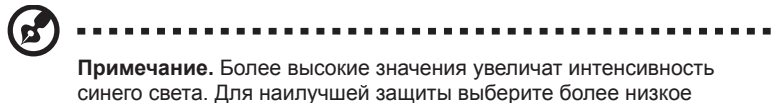

значение.

- 9. ACM: Включение или выключение ACM. По умолчанию выключено.
- 10. Высокая резкость: Включение или выключение технологии высокой резкости. Технология высокой резкости может имитировать изображения высокого разрешения, увеличивая плотность пикселей исходного источника сигнала, чтобы сделать изображение более резким и четким.
- 11. Автонастройка: эта кнопка запускает функцию автоматической настройки. Функция автоматической настройки регулирует положение по горизонтали, положение по вертикали, частоту и фокус. (Поддерживается только для порта VGA.)
- 12. Положение по горизонтали: регулировка положения изображения по горизонтали.
- 13. Положение по вертикали: регулировка положения изображения по вертикали.
- 14. Фокус: регулировка фазы тактовой частоты АЦП.
- 15. Частота: регулировка тактовой частоты АЦП.

#### **Регулировка цвета**

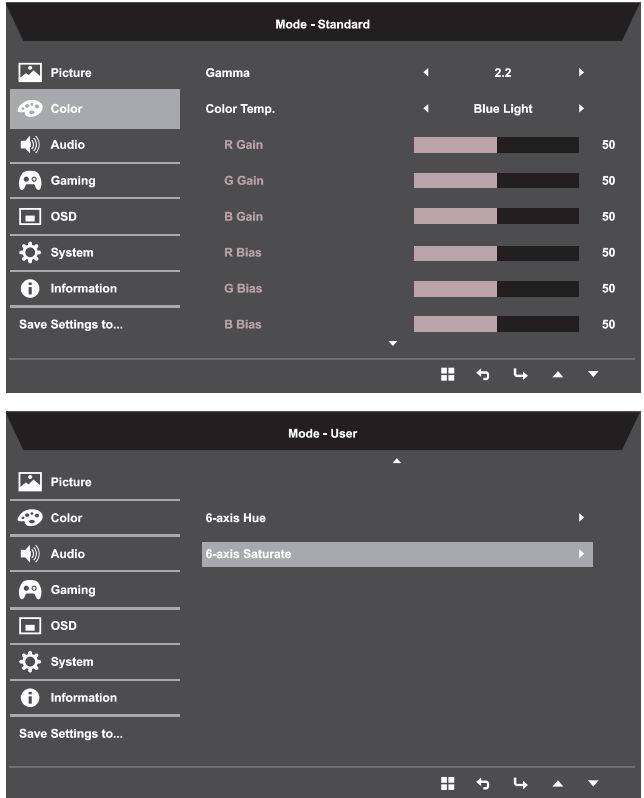

- 1. Нажмите на кнопку **МЕНЮ** для вызова экранного меню.
- 2. С помощью кнопок ▲/▼ выберите пункт Цвет в экранном меню. Затем перейдите к элементу изображения, который необходимо настроить.
- 3. С помощью кнопок  $\blacktriangleleft$  выберите параметр.
- 4. Режим гамма позволяет изменить тон освещения. Значение по умолчанию 2.2 (стандартное значение для Windows).
- 5. Цветовая температура: По умолчанию: теплый. Вы можете выбрать значения: холодный, нормальный, теплый, синего цвета или пользовательский.
- 6. Насыщенность 6-asis: Регулировка насыщенности красного, зеленого, синего, желтого, фиолетового и голубого цветов.
- 7. Оттенок 6-asis: Регулировка оттенка красного, зеленого, синего, желтого, фиолетового и голубого цветов.

#### **Регулировка аудиосигнала**

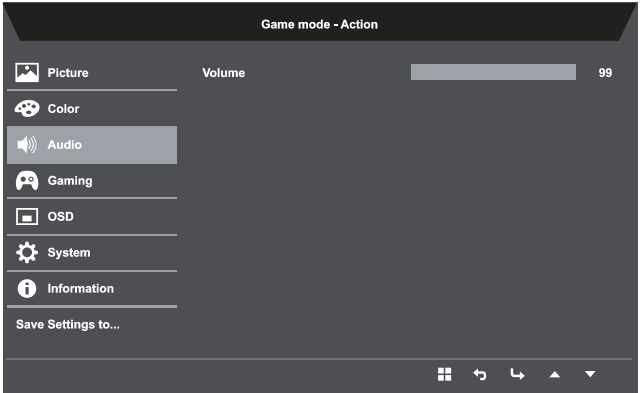

- 1. Нажмите на кнопку **МЕНЮ** для вызова экранного меню.
- 2. С помощью кнопок ▲/▼ выберите пункт Аудио в экранном меню. Затем перейдите к боковой панели регулирования громкости.
- 3. С помощью кнопок  $\blacktriangleleft$  выберите параметр.
- 4. Громкость: Регулировка громкости.

#### **Регулировка игрового режима**

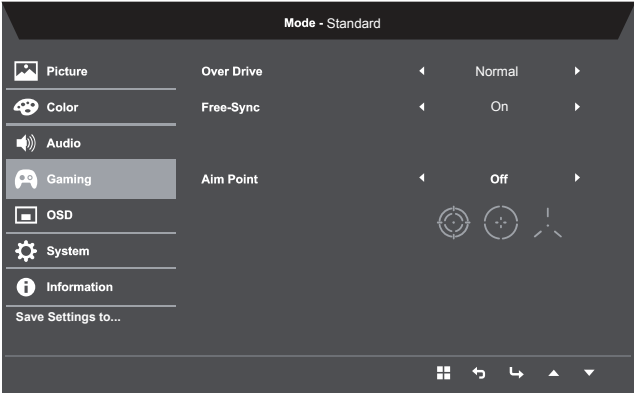

- 1. Нажмите на кнопку **МЕНЮ** для вызова экранного меню.
- 2. С помощью кнопок ▲/▼ выберите пункт Игра в экранном меню. Затем перейдите к параметру, который необходимо изменить.
- 3. С помощью кнопок  $\blacktriangleleft$  выберите параметр.
- 4. Over Drive: Выберите: выкл., нормально или очень высокий.

5. FreeSync: Выберите включение или выключение поддержки FreeSync, по умолчанию вкл.

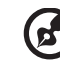

#### **Примечание. Настройка FreeSync**

- Если для параметра Free-Sync установлено значение «Вкл.», то параметр «Over Drive» будет автоматически установлен в значение «Нормальное».
- Если для параметра Free-Sync установлено значение «Выкл.», то пользователь может установить параметр «Over Drive» в одно из трех значений: (a) Очень высокий (b) Нормальный (c) Выкл.
- 6. Точка прицеливания: Отображение точки прицеливания на экране для игр, в которых нужно стрелять.

#### **Настройка параметров экранного меню**

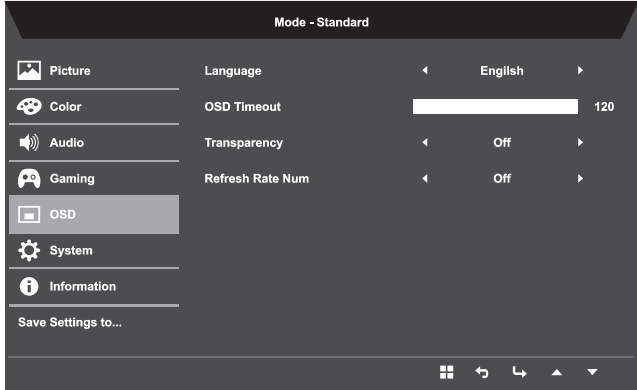

- 1. Нажмите на кнопку **МЕНЮ** для вызова экранного меню.
- 2. С помощью кнопок ▲/▼ выберите пункт OSD в экранном меню. Затем перейдите к параметру, который необходимо изменить.
- 3. С помощью кнопок  $\blacktriangleleft$  настройте значения на подвижной шкале.
- 4. Язык: Установка языка экранного меню.
- 5. Задержка экранного меню: Отрегулируйте время задержки выключения экранного меню.
- 6. Прозрачность: Выберите прозрачность при работе в игровом режиме. Значения прозрачности: 0 % (выкл.), 20 %, 40 %, 60 % или 80 %.
- 7. Частота обновления: Отображение текущего значения частоты обновления панели на экране.

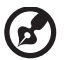

**Примечание.** Если для параметра FreeSync установлено значение «Вкл.», можно в экранном меню увидеть изменение параметра «Частота по вертикали».

# Русский

#### **Настройка системы**

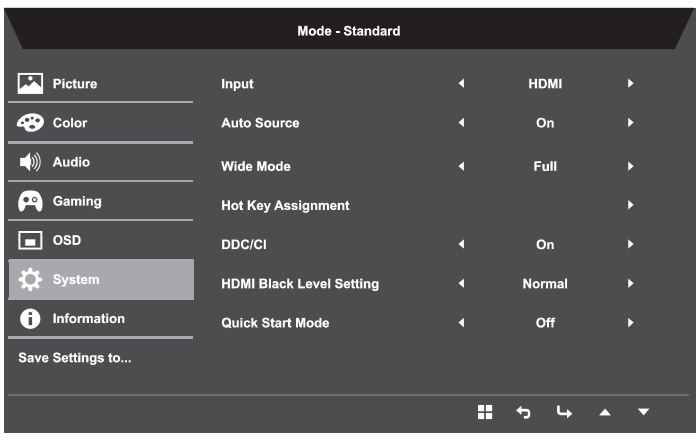

- 1. Нажмите на кнопку **МЕНЮ** для вызова экранного меню.
- 2. С помощью кнопок ▲/▼ выберите пункт Настройка в экранном меню. Затем перейдите к параметру, который необходимо изменить.
- 3. С помощью кнопок  $\blacktriangleleft$  выберите параметр.
- 4. Вход: Выберите источник входного сигнала: VGA или HDMI.
- 5. Автовыбор источника: По умолчанию «включено», автоматически осуществляется поиск доступных источников сигнала.
- 6. Широкоэк. реж.: Выберите предпочитаемый формат экрана. Значения: полноэкранный, форматированный и 1:1
- 7. Назначение кнопок быстрого вызова: Пользователь может назначить пользовательским кнопкам быстрого вызова другую функцию (яркость/ контрастность/синий свет/громкость/Over Driver/гамма): Кнопка 1 и Кнопка 2.
- 8. DDC/CI: Позволяет отслеживать заданные параметры с помощью программы на ПК.

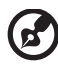

#### 

**Примечание.** DDC/CI (канал отображения данных/интерфейс командной строки) позволяет отслеживать элементы управления, настраиваемые с помощью программного обеспечения.

- 9. Настройки уровня черного HDMI: Пользователи могут выбрать уровень черного для источника входного сигнала HDMI. Значение: нормальный и низкий.
- 10. Режим быстрого старта: Выберите выкл. или вкл. По умолчанию выключено. Включите, чтобы ускорить загрузку.

#### **Информация об изделии**

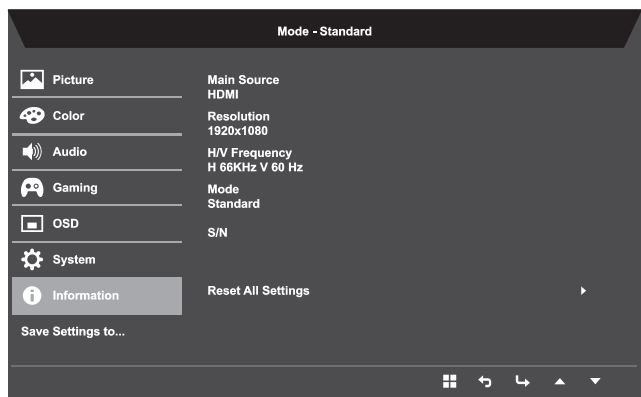

- 1. Нажмите на кнопку **МЕНЮ** для вызова экранного меню.
- 2. С помошью кнопок ▲/▼ выберите пункт Информация, чтобы просмотреть основные сведения о мониторе и текущем источнике входного сигнала.
- 3. Сброс всех параметров: Сброс пользовательских параметров цвета в заводские значения по умолчанию.

#### **Сохранить настройки в…… (только для пользовательского режима)**

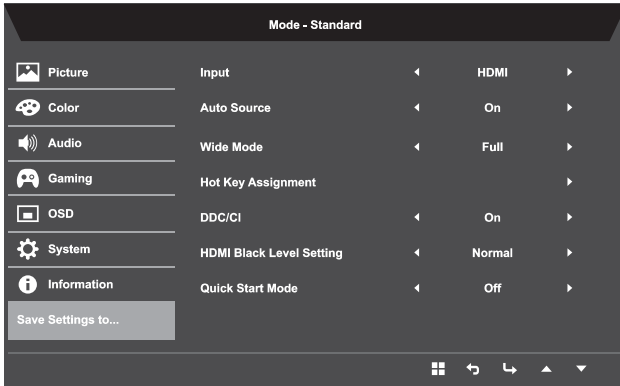

- 1. Нажмите на кнопку **МЕНЮ** для вызова экранного меню.
- 2. С помощью кнопок ▲/▼ выберите пункт «Сохранить настройки в...» в экранном меню. Затем перейдите к элементу, который требуется изменить, и нажмите  $\square$  для входа.
- 3. Сохранить настройки в режиме игры: Доступно три пользовательских профиля. Если настройки вам подходят, сохраните их, и система сможет загрузить настройки позже при входе в игровой режим.

# **Устранение неполадок**

Прежде чем отосласть монитор с ЖК-дисплеем на сервисное обслуживание, пожалуйста, проверьте список диагностики неисправностей, приведенный ниже, возможно, удастся определить, в чем заключается проблема, самостоятельно.

## **Режим VGA**

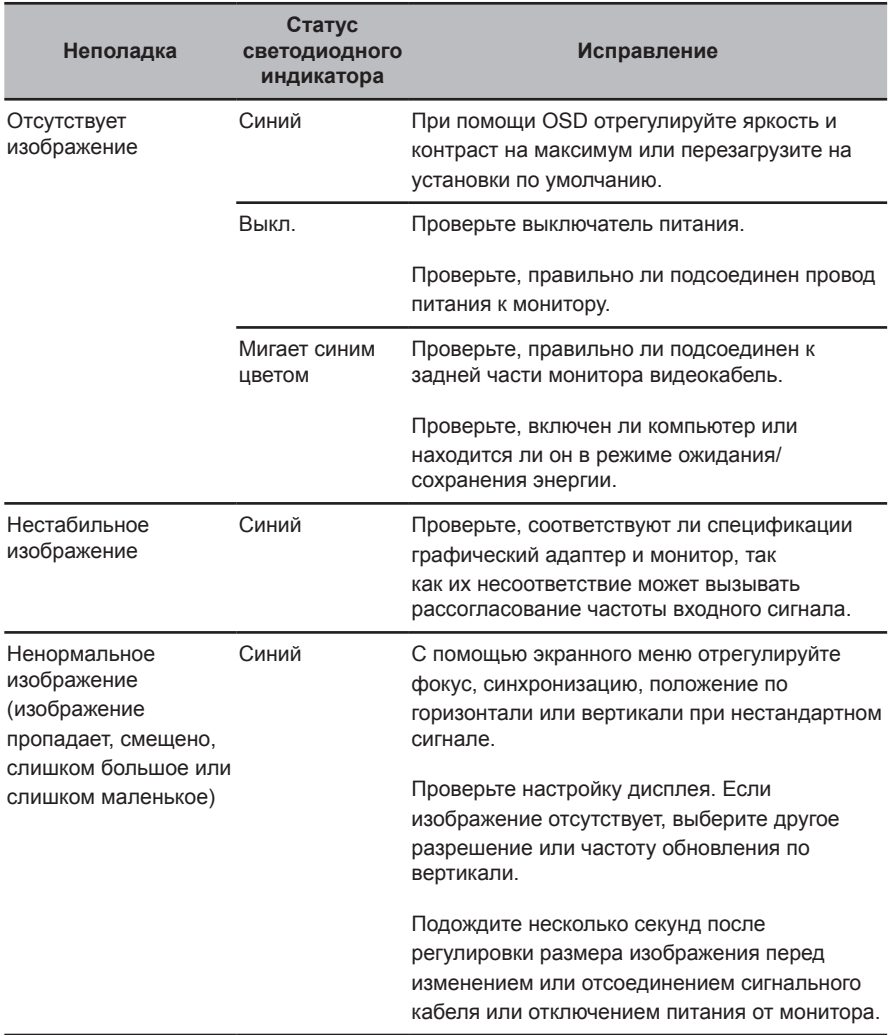

## **Режим HDMI (дополнительно)**

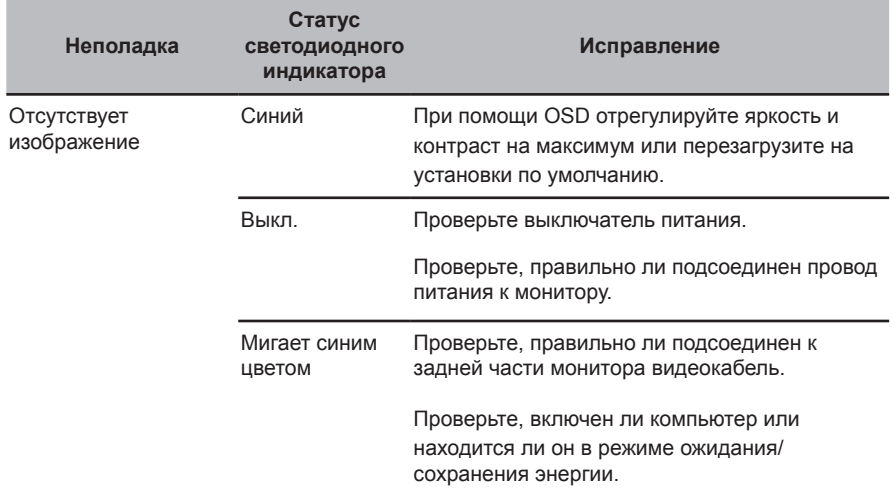